## **Android phone setup (Metropolia Staff)**

## Why didn't my new phone come with a charger?

Manufacturers no longer include chargers with new phones because, in most cases, the charger from your previous phone will also work with the new one. If you don't have a charger left over from your previous phone or a compatible charging cable, you can contact Helpdesk using the contact information provided below. Helpdesk will provide you with a new charging cable or charger.

You can also mention your charger requirement in the additional information field of your procurement request.

## Instructional Video

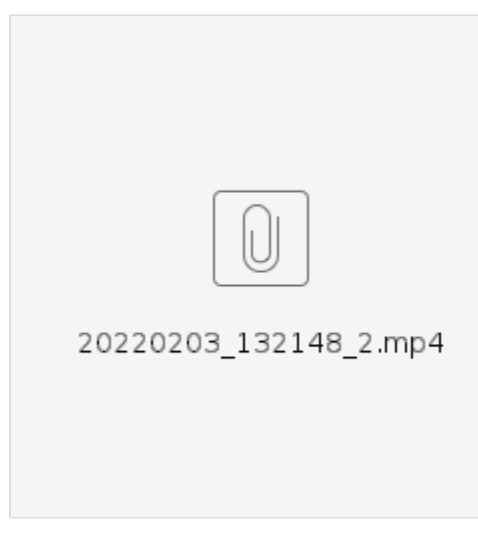

## **Instructions**

1. Choose language and press **Let's go**.

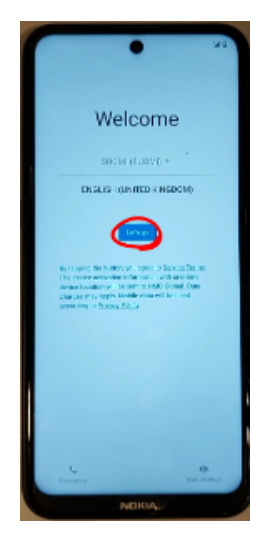

2. Choose **Use mobile network for setup**, then press **Continue** for Possible data charges.

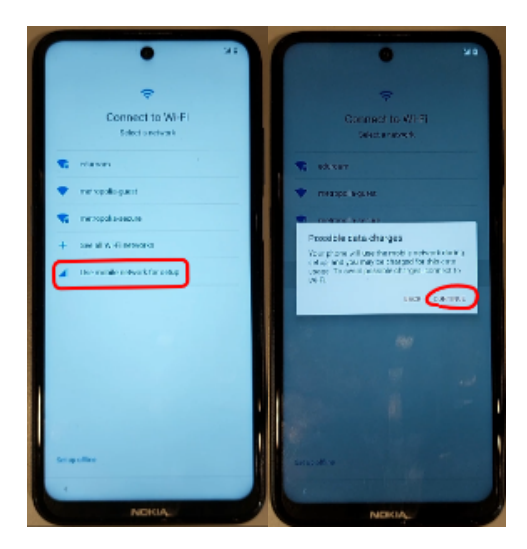

3. Press **next** when it says that the device belongs to your organization.

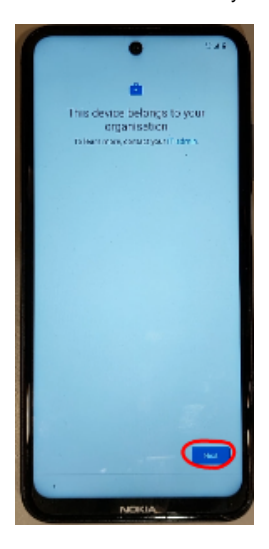

4. Press **Accept & continue** to setup your work device.

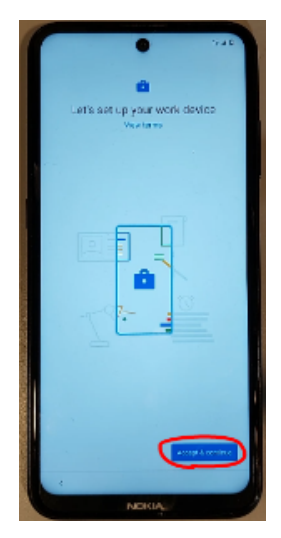

5. Press **Next** to accept that your device isn't private.

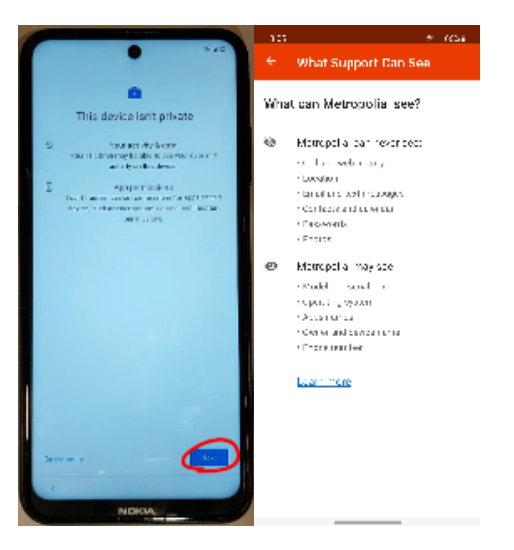

6. Uncheck **Allow scanning** and **send usage and diagnostic data** After that press **more** Then press **Accept**.

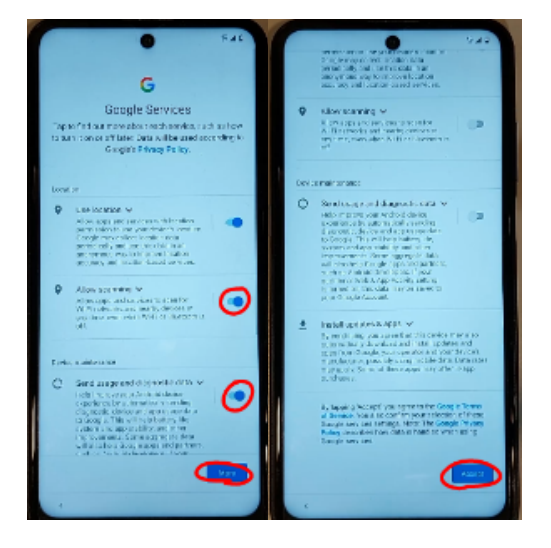

7. Uncheck **Help make chrome better…** Then press **Accept & continue**.

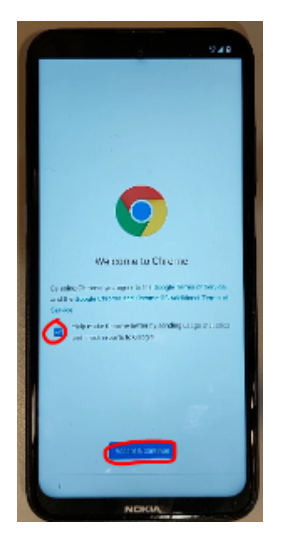

8. Login with your Metropolia username in form of username@[metropolia.fi](http://metropolia.fi) then press **Next**.

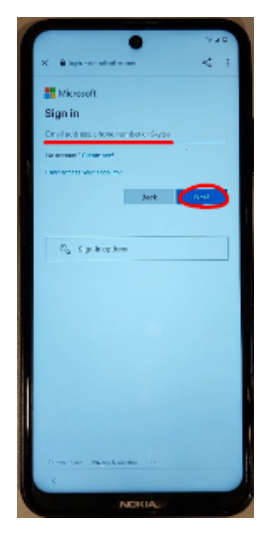

9. Press **Set up**

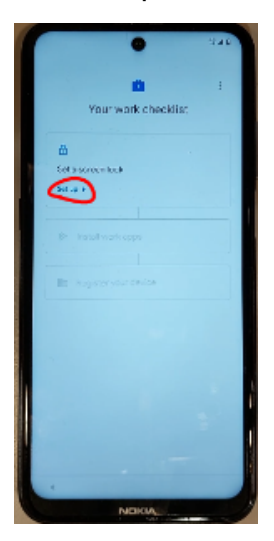

10. Choose your preferred screen lock, after that press **Done**.

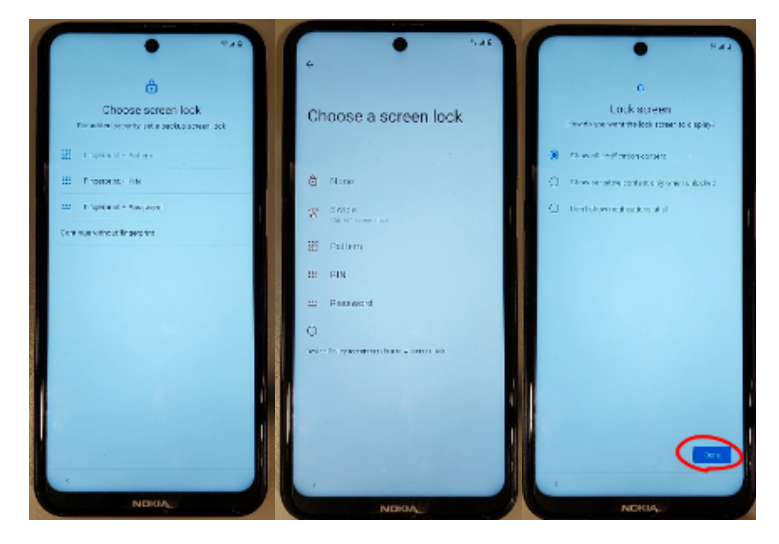

11. Press "Install" then press **Next**.

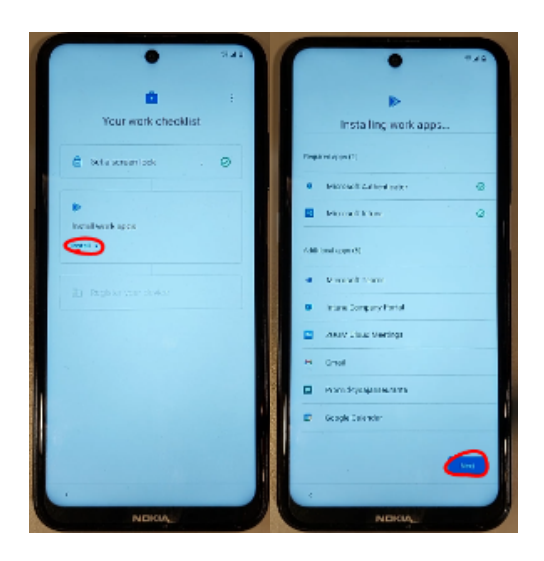

12. Press **Set up**, then press **Sign In.**

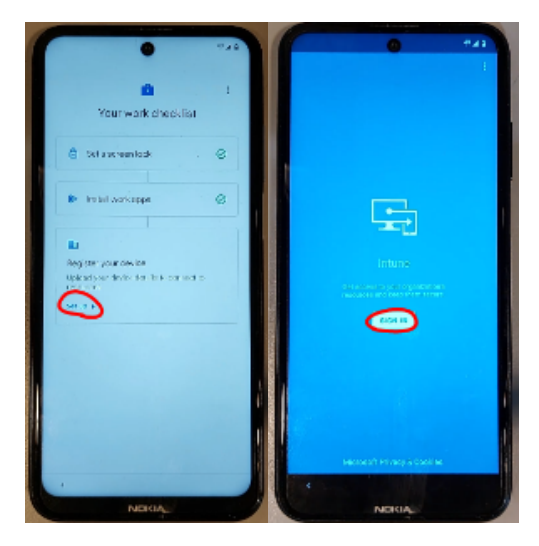

13. Write your Metropolia password, then press **Sign in**.

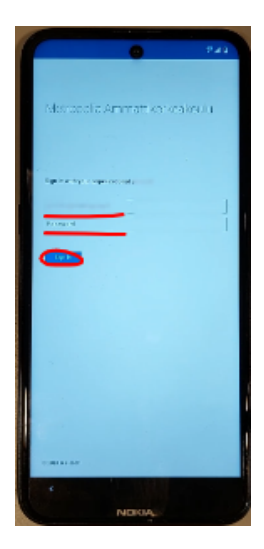

14. Press **Register.**

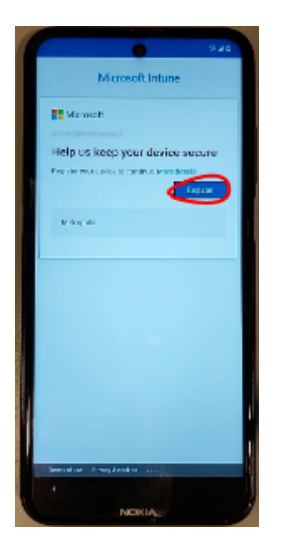

15. Press **Next** to set up your Metropolia acces. After loading is don press **Next** again.

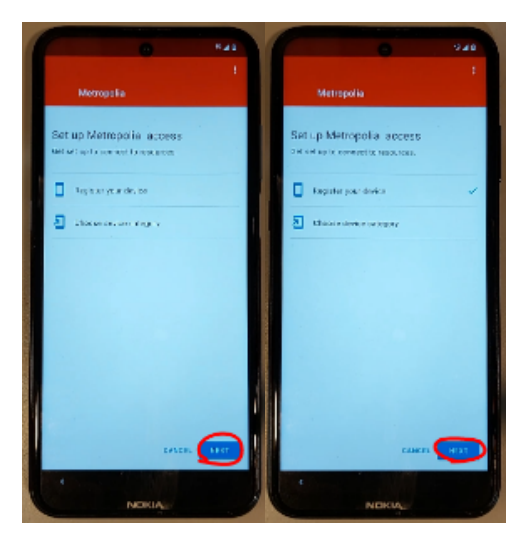

16. Press **Android-Metropolia Staff** Then press **OK.**

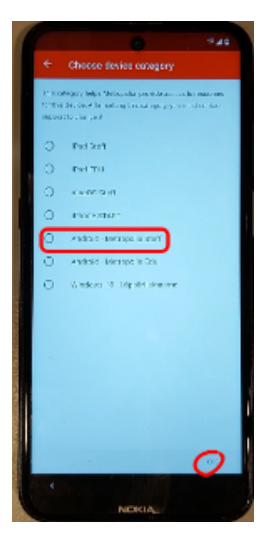

17. Press **Done.**

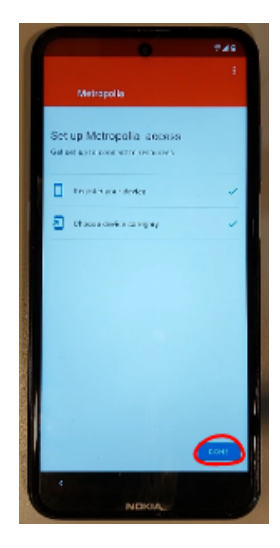

You're done with the set up!